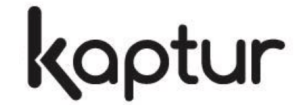

### **KP1101 - KP1102 Barcodescanner Kurzanleitung**

- F In der Standardverpackung finden Sie Folgendes: Ein Barcodescanner, ein USB-Kabel, ein flexibler Ständer (optional), diese Kurzanleitung (ein vollständiges Benutzerhandbuch finden Sie im Internet unter www.kaptur-id.com und im Download-Bereich).
- G<sup>\*</sup> Verwenden Sie zum Reinigen des Scanners ein trockenes und weiches Tuch. Seien Sie vorsichtig und zerkratzen Sie nicht die Scanfenster.

## *Teile des Scanners*

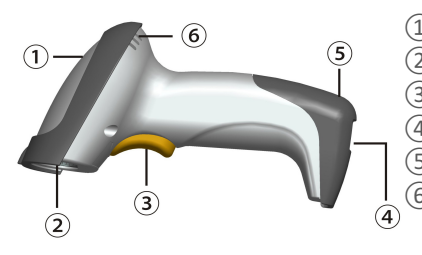

 $(1)$  LED ② Scanfenster ③ Drucktaste (Auslöser) ④ Anschluss für USB-Kabel ⑤ Service-Öffnung zur Durchziehen des USB-Kabels ⑥ Summer

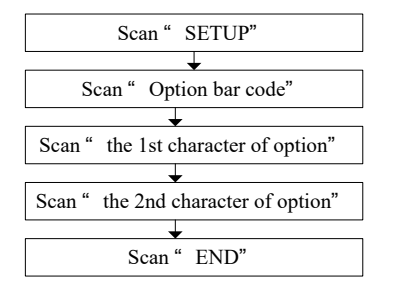

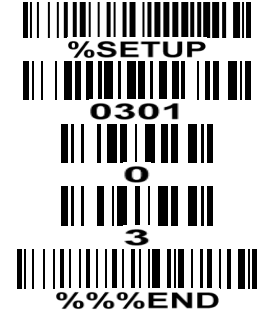

Beispiel: **Flusssteuerung** XON/XOFF einstellen

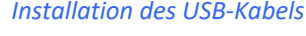

- 1. Schalten Sie den Computer aus.
- 2. Schließen Sie das USB-Kabel an den Computer und an den Scanner an (siehe Abbildungen unten).
- 3. Stellen Sie sicher, dass die Anschlüsse auf beiden Seiten (Computer und Scanner) sicher sind.
- 4. Schalten Sie den Computer aus. Bei korrekter Installation leuchtet die LED  $(1)$  auf und der Summer ⑥ gibt einen Piepton ab.

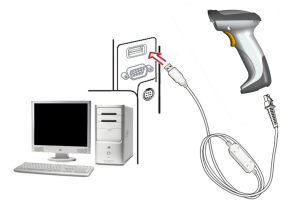

USB-Kabel

#### *Kabel vom Scanner entfernen*

- 1. Schalten Sie den Computer aus und ziehen das USB-Kabel ab.
- 2. Finden Sie die Service-Öffnung ⑤
- 3. Fügen Sie einen dünnen Draht oder einen Nagel ein und üben Sie einen leichten Druck aus.
- 4. Ziehen Sie das USB-Kabel vorsichtig heraus.

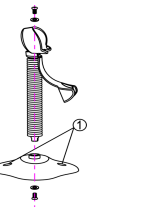

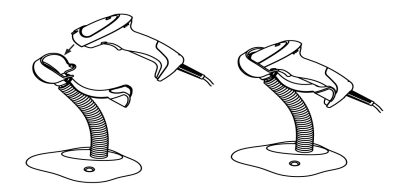

Abbildung 1 abbildung 2

- 1. Ziehen Sie die Schrauben an (siehe Abbildung 1 oben).
- 2. Biegen Sie den Ständer zum Scannen in die gewünschte Position und setzen Sie den Scanner ein (Bild 2).

*Montage des flexiblen Ständers*

- 3. Schraubmontage: Befestigen Sie den flexiblen Ständer auf der Arbeitsstation mit der richtigen Schraube je nach Arbeitsplatten-Material (z. B. Holz). Stellen Sie sicher, dass der flexible Ständer fest und stabil ist. Schrauben sind nicht enthalten.
- 4. Montage mit Klebeband: 1) Ziehen Sie die Schutzfolie auf den Seiten von jedem Stück Klebeband ab und legen Sie die Klebefläche über jeden der drei rechteckigen Klebebandhalter. 2) Ziehen Sie die Schutzfolie auf den Seiten von jedem Stück Klebeband ab und drücken Sie den Ständer auf die Oberfläche, bis er fest ist. Stellen Sie sicher, dass der flexible Ständer fest und stabil ist. Klebebänder sind nicht enthalten.

# Werkseitige Defaultparameter wiederherstellen

Um die werkseitigen Defaultparameter wiederherzustellen, lesen Sie den folgenden Barcode.

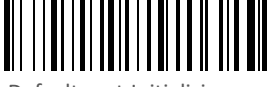

Defaultwert-Initialisierung

## *Programmieranleitung und Beispiel*